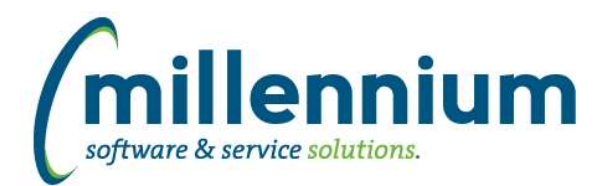

# *FASTAR*

### **Case: 22856 Add Provision for Write Off and Write Off indicator to Invoice Status report**

Added columns "B.D Provision" and "B.D. Written Off" to the Invoice Status report. These new columns are "de-selected" by default, which means they are only available for users if they manually turn them on via Advanced Options. They can be turned on by default globally via the Administration tab.

### **Case: 25331 Notification for External Super Users when a decentralized invoice is marked as complete**

When an External User marks an invoice as complete and ready to be printed/posted, an in-application FAST notification (bell icon in the top right corner of the screen) will be created for all External Super Users who are members of the department that the invoice is for.

### **Case: 30061 Convert customer inputs from two dropdowns to one searchbox on Invoice screen**

Converted the two Customer and Customer ID dropdown lists on the new/edit Invoice screen to be one Customer search control.

If you know the Customer ID you can type it in directly without needing to search. If you do not know the ID you can search for the customer by entering any portion of the name or ID into the search control. This will make it easier and more user friendly for sites with hundreds or thousands of customers, without slowing down advanced users who know the ID they want to use.

### **Case: 39445 Add Invoice Date filter to Create Batch screen**

Added a new Invoice Date filter to the Create Batch screen. Improved the screen layout to make more space for the new filter and to make it a more user friendly experience.

### **Case: 41308 Re-print multiple invoices at once**

Created a new report "Re-print Invoices for a Customer" which allows you to re-print all outstanding invoices for a given customer and as-at date.

This is intended to work in conjunction with the Customer Statement report. The statement is a summary for a customer and this report is the supporting detail behind that statement. If you are sending a statement to a customer and want to include all outstanding invoices with that statement, you can now generate them in a single click instead of having to manually hunt for them one by one.

We also renamed the "Re-print Invoices" report to "Re-print an Invoice" for clarity.

### **Case: 41999 Update Commodity and Accounting block grid styles**

On the new/edit Invoice screen: updated the Commodity and Accounting block data grid header/footer styles to match other screens.

# **Case: 42312 Standard report for ATB Customer**

Created a new report to supplement the ATB Customer PDF report. It appears by default in the menu under Queries -> ATB Customer.

This report allows you to customize age ranges (which are created as editable Virtual Columns). Users can apply filters and adjust Advanced Options such as grouping and subtotaling to sum by Customer and/or Department. A major reason for creating this report is to allow for exporting to other formats such as Excel, CSV and XML.

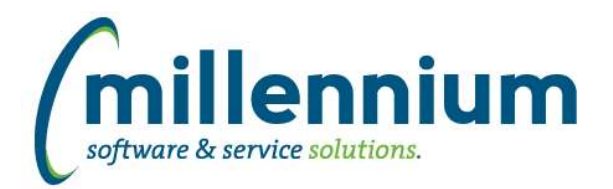

# *Global Changes That Affect All Applications*

### **Case: 34007 Improve Advanced Options subtotaling performance**

Created a new method of subtotaling via the Advanced Options tab. This offers greatly improved performance as well as an improved interface and user experience.

### **Case: 39059 Editing a Custom Report causes Virtual Columns to be removed**

Virtual Columns will now persist when editing a Custom Report. This opens the potential for a user to remove columns from a Custom Report that are used in a Virtual Column's formula. If this occurs the report will execute in Safe Mode until the Virtual Column formula(s) are cleaned up to only reference columns that exist in the updated version of the Custom Report.

### **Case: 41386 Closed captioning for video library**

All new online training videos are now fully ADA compliant to include Closed Captioning as an available option. End users will now have the option, on all new videos released, to click the CC button to read the text, rather than listen to the audio.

### **Case: 41492 Datagrid [Layout] Administration: Virtual Column indicator**

Added a new column "Virtual Column Owner" to the Administration -> Layout -> Datagrid Columns administration screen. This is blank for base columns, "Public" for shared virtual columns, or the name of the person who created the virtual column if it's private.

### **Case: 41873 Public Virtual columns default to "de-selected" when created**

When creating public Virtual Columns, the default state is now "de-selected" by default (meaning users need to explicitly go to the Advanced Options tab to select the column if they want to use it).

Administrators can use the page level Administration tab to change the default state to "On" if they want this column always enabled by default for all users.

# **Case: 42132 Allow substitution value filters on dashboards**

Substitution Variable filters used on custom reports can now be used as dashboard filters.

# **Case: 42177 Add 'Go to Report' button to Edit Report Details screen**

When editing a custom report or data entry page, a 'Go to Report' button has been added to the Edit Report Details screen. This allows users to go directly to the report to try it out after saving a change.